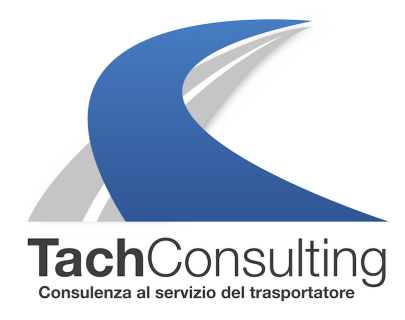

MER 08 LUGLIO 2020

# **Come si effettua la stampa delle 24 ore del veicolo con il tachigrafo digitale?**

Dopo aver affrontato la procedura per la stampa delle 24h del conducente questa settimana andiamo invece ad approfondire la procedura per effettuare la **stampata giornaliera del veicolo**.

### **Perché è importante effettuare la stampata del veicolo?**

A differenza della singola stampa delle attività del conducente con la stampa giornaliera del veicolo è possibile visualizzare tutte le **attività di tutti i conducenti che si sono alternati alla guida** e anche le attività **svolte sul veicolo senza carta tachigrafica inserita.**

### **Come capire se ho fatto la stampa delle 24 ore del veicolo o del conducente?**

Le due stampe si differenziano per diversi aspetti ma il modo più semplice è attraverso il **pittogramma di riferimento**.

**Pittogramma carta del conducente Pittogramma veicolo**

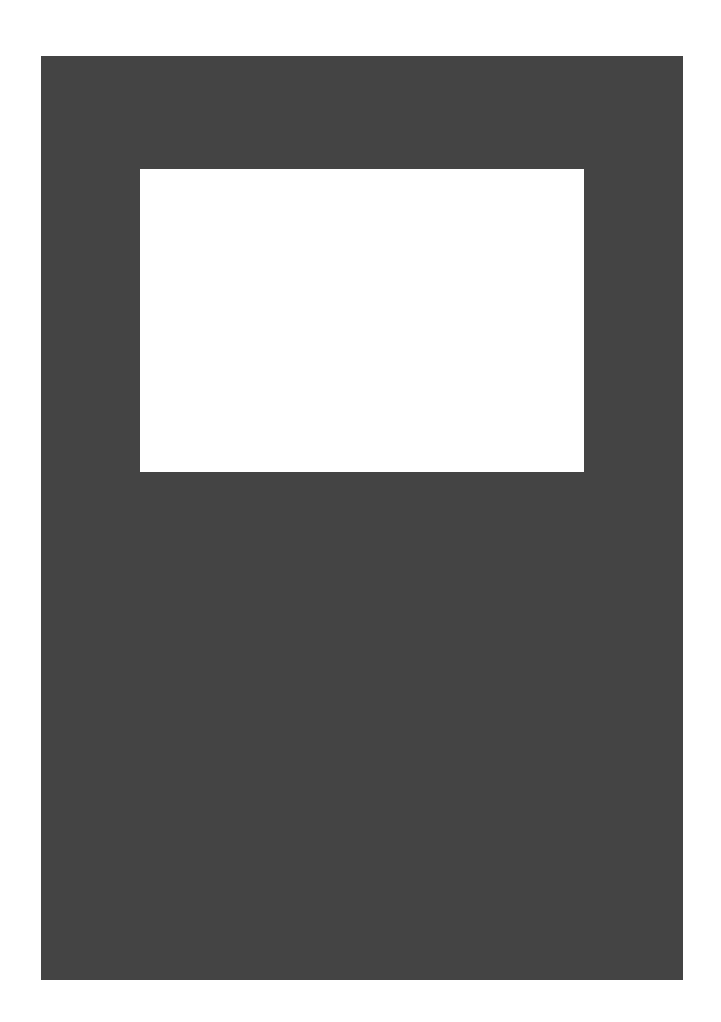

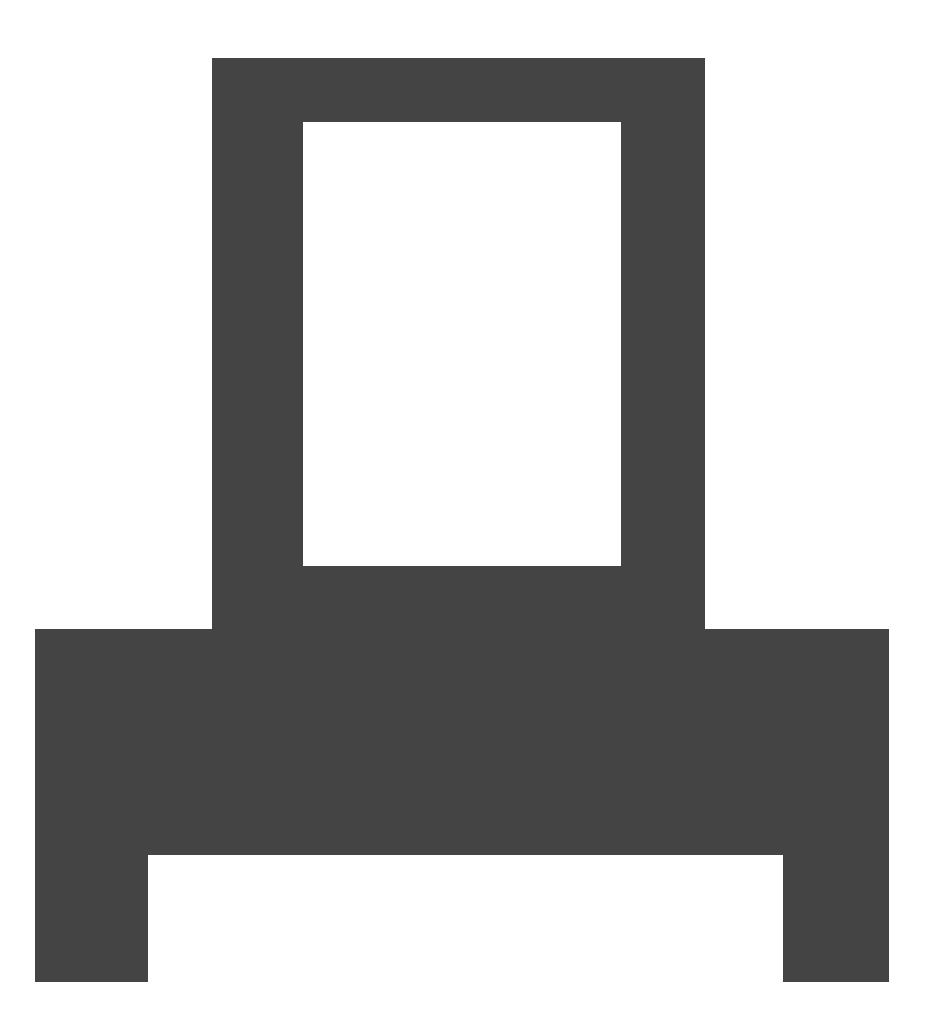

**Pittogramma stampa del conducente Pittogramma stampa del veicolo**

# $24h$  $H$  $24hH$

Il pittogramma è possibile identificarlo nella **seconda linea della stampa** come in figura qui sotto.

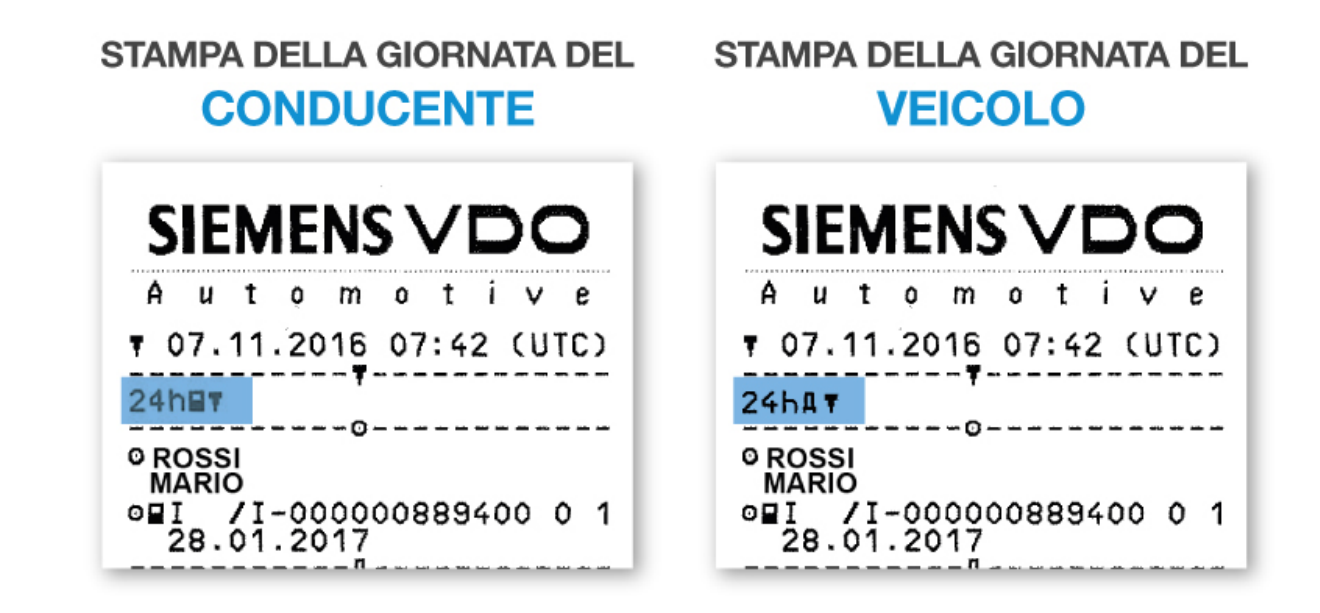

## **In quale parte della stampata è possibile verificare quali conducenti si sono alternati alla guida? E le attività senza carta tachigrafica inserita?**

Qui di seguito riportiamo le sezioni da verificare sulla stampa delle attività del veicolo.

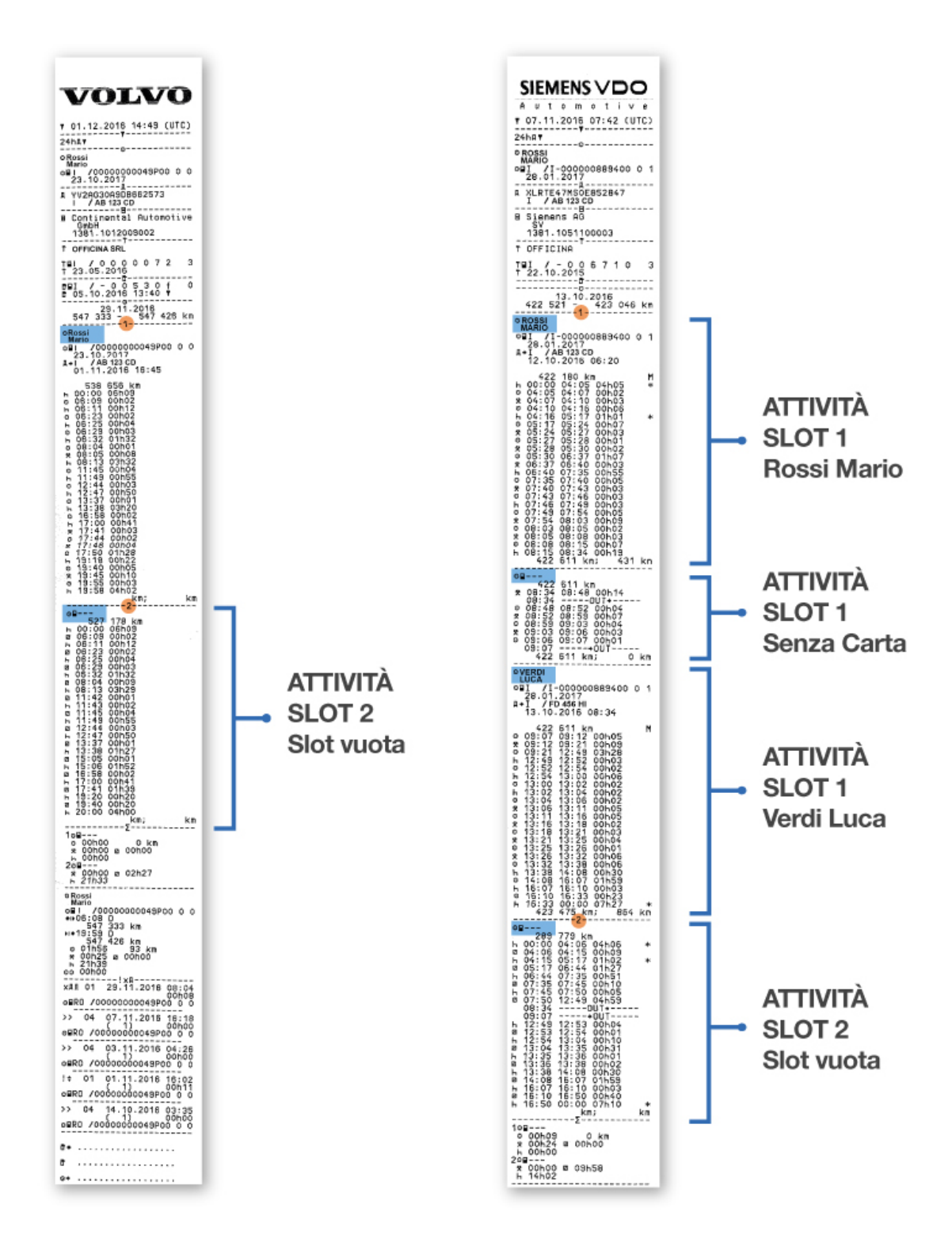

**Come si effettua la stampata giornaliera del veicolo? I tachigrafi sono tutti uguali?**

Per effettuare la stampa delle attività del veicolo è necessario entrare nel menù del tachigrafo digitale ed effettuare l'operazione di stampa .

Qui di seguito mostriamo la corretta procedura di stampa per tutte le versioni di VDO e Stoneridge.

Come si effettua la stampa giornaliera del veicolo con VDO?

Riportiamo di seguito i nostri video tutorial per tutte le diverse versioni dei tachigrafi VDO. Per capire la versione del proprio tachigrafo consultare il nostro manuale operativo: vedi manuale operativo

Versione  $1.0 - 1.4$ 

Versione  $2.0 - 2.2$ 

Versione  $3.0 - 4.0$ 

Come si effettua la stampa giornaliera del veicolo con Stoneridge?

Riportiamo di seguito i nostri video tutorial per tutte le versioni dei tachigrafi Stoneridge. Per capire la versione del proprio tachigrafo consultare il nostro manuale operativo: vedi manuale operativo

[Versione 6](https://www.tachconsulting.it/uploads/files/VersioneTachigrafi_Stoneridge(5).pdf)

Versione 7 (Exact Duo 2) e 8 (Connekt)

Altri articoli che ti potrebbero interessare

Come si legge la stampa delle attività del veicolo?

Stampe tachigrafiche: quali sono le stampe del cronotachigrafo digitale?

È possibile verificare una guida senza scheda dalla stampa tachigrafica del veicolo? [Come?](https://www.tachconsulting.it/news/parola-all-esperto-stampe-tachigrafiche-quali-sono-le-stampe-del-cronotachigrafo-digitale-parte-1)

[Stampa tachigrafica delle velocità \(v-profilo o diagramma v\): è sempre possibile su](https://www.tachconsulting.it/news/e-possibile-verificare-una-guida-senza-scheda-dalla-stampa-tachigrafica-del-veicolo-come)  [tutti i tip](https://www.tachconsulting.it/news/e-possibile-verificare-una-guida-senza-scheda-dalla-stampa-tachigrafica-del-veicolo-come)i di tachigrafo?

© TachConsulting - Riproduzione riservata